## **Como verificar o resumo de sincronizações dos RCA's?**

Produto: Pedido de Vendas

- **1-** Acesse a **área administrativa** do **Pedido de Venda**.
- **2-** Clique na aba **Consultas.**
- **3-** Clique na opção **Consultar Gráfico de Tráfego de Dados.**

**4-** Depois clique na aba **Tráfego de Dados dos Usuários**, conforme imagem abaixo, nesta aba é possível ver o histórico de sincronização do **RCA** com a data e horário que a mesma ocorreu.

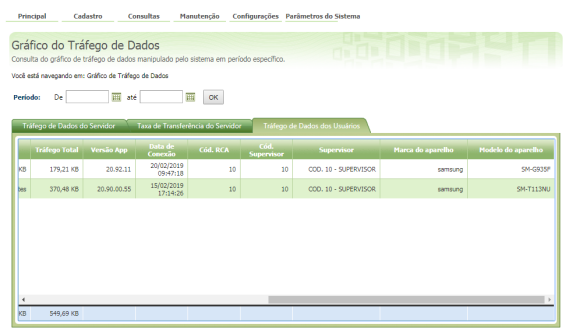

Artigos Relacionados

- [como trabalhar com Períodos](https://basedeconhecimento.maximatech.com.br/pages/viewpage.action?pageId=66027675)  [de vendas no Aplicativo do](https://basedeconhecimento.maximatech.com.br/pages/viewpage.action?pageId=66027675)  [maxPedido](https://basedeconhecimento.maximatech.com.br/pages/viewpage.action?pageId=66027675)
- [Como configurar o resumo de](https://basedeconhecimento.maximatech.com.br/pages/viewpage.action?pageId=20480224)  [meta no maxPedido?](https://basedeconhecimento.maximatech.com.br/pages/viewpage.action?pageId=20480224)
- [Como funciona cada tipo de](https://basedeconhecimento.maximatech.com.br/pages/viewpage.action?pageId=4653436)  [sincronização do](https://basedeconhecimento.maximatech.com.br/pages/viewpage.action?pageId=4653436)  [maxPromotor?](https://basedeconhecimento.maximatech.com.br/pages/viewpage.action?pageId=4653436)
- [Como consultar resumo do](https://basedeconhecimento.maximatech.com.br/pages/viewpage.action?pageId=4653229)  [faturamento pelo maxCom no](https://basedeconhecimento.maximatech.com.br/pages/viewpage.action?pageId=4653229)  [Telegram?](https://basedeconhecimento.maximatech.com.br/pages/viewpage.action?pageId=4653229)
- [Como adicionar confirmação](https://basedeconhecimento.maximatech.com.br/pages/viewpage.action?pageId=4653836)  [de sincronização, no Pedido](https://basedeconhecimento.maximatech.com.br/pages/viewpage.action?pageId=4653836)  [de Vendas Android?](https://basedeconhecimento.maximatech.com.br/pages/viewpage.action?pageId=4653836)

**5**- Caso queira ver as outras basta clicar no ícone no **RCA** que deseja analisar. Essa opção irá trazer as últimas sincronizações do **RCA** selecionado, conforme imagem abaixo.

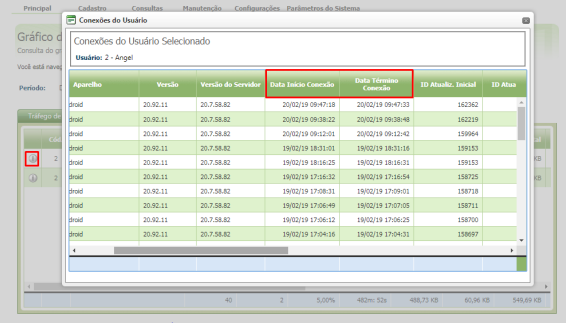

## Observação:

Também pode ser pesquisada as sincronizações por período.

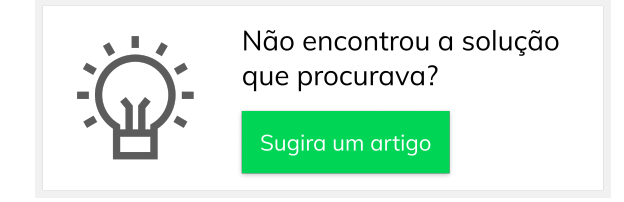